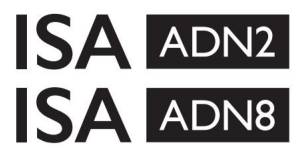

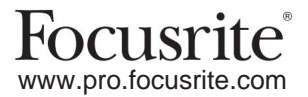

AD-laajennuskortit Dante® :lla ISA Onelle ISA 428 MkII ja ISA 828 MkII Mic-esivahvistimet

## **Asennus ja käyttöopas** Ferthalde on teisen kuulusta erittävän kuulusta erittävän kuulusta erittävän kuulusta erittävän kuulusta erittävän kuulusta erittävän kuulusta erittävän kuulusta erittävän kuulusta erittävän kuulust

Tämä asennusopas sisältää ohjeet kortin asentamiseen ISA One-, ISA 428 MkII- tai ISA 828 MkII -mikrofonin esivahvistimeen ja kortin määrittämiseen RedNet Control -ohjelmistosovelluksella.

**HUOMAA:** Asentamisen saa suorittaa vain siihen pätevä henkilö; Jos olet epävarma, käänny pätevän huoltohenkilöstön puoleen.

Video-opas kortin asennuksesta löytyy täältä: [pro.focusrite.com/help-centre](http://pro.focusrite.com/help-centre)

[https://pro.focusrite.com/technical-support, j](https://pro.focusrite.com/technical-support)oka sisältää kattavan kokoelman yleisiä teknisen tuen kyselyitä. Jos jompikumpi käyttöoppaasta ei sisällä tarvitsemiasi tietoja, ota yhteyttä:

Dante® ja Audinate® ovat Audinate Pty Ltd:n rekisteröityjä tavaramerkkejä.

## **Turvallisuusvaroitus**

Laite on kytkettävä pois päältä JA IEC-virtajohto irrotettava takapaneelin pistorasiasta ENNEN asennuksen suorittamista.

## **Varoitus**

Yksikkö on poistettava telinekotelosta ja asetettava selkeälle, tasaiselle pinnalle.

Anna laitteen jäähtyä ennen kuin irrotat yläkannen.

Antistaattisia varotoimia tulee noudattaa käsiteltäessä korttia, kun se on poistettu antistaattisesta pussistaan. Käsittele korttia vain tarttumalla sen reunoihin ja varo koskettamasta muita osia kuin kaapelia tai liitintä.

## **Laatikon sisältö**

- ISA ADN2(8) -kortti
- 3 x M3 ruuvia
- Turvallisuustietojen leikkauslehti
- RedNet ohjaus • Focusrite Pron tärkeitä tietoja -opas, joka sisältää linkkejä:

Dante Virtual Soundcard (DVS) Token ja latausohjeet RedNet PCIe -ajurit (sisältyvät RedNet Control -latauksen mukana) Audinate Dante Controller (asennettu RedNet Controlin kanssa)

## **Tarvittavat työkalut**

• Pozidrive No.1 (standardi ANSI Type IA) ruuvimeisseli

Vihje: Pidä saatavilla kuppi tai kansi yläkannen kiinnitysruuvien säilyttämiseen, kun ne irrotetaan.

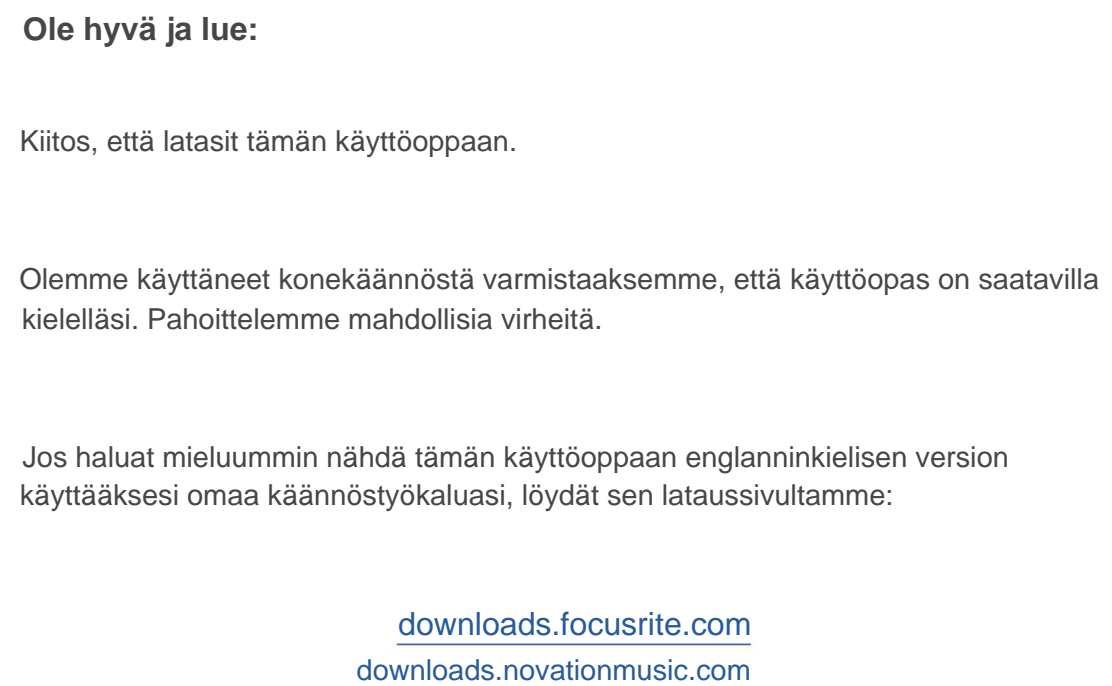

## **Asennus – ISA One Unit**

VAHVISTA, ETTÄ VERKKOVIRTAJOHTO ON POISTETTU LAITTEEN TAKASTA

### **Irrota yläkansi**

Irrota 10 pozi-ruuvia, jotka kiinnittävät yläkannen yksikön yläosaan ja sivuihin.

Jos kansi on kiinnitetty pääyksikköön rungon maadoitushihnalla, sitä ei saa irrottaa.

### **Poista aihio takapaneelista**

Säilytä ruuvit, koska niitä käytetään digitaalisen kortin kiinnittämiseen takaosaan paneeli. Irrota 3 ristipääruuvia (ympyröity) ja irrota suojalevy.

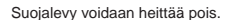

### **Asenna ADN2-kortti**

Aseta kortti yksikköön siten, että sen nauhakaapeli osoittaa kortin alla olevaa PCBliitintä J14A kohti.

Kohdista kortin kolme kiinnitysreikää (ympyröity) alla olevien kiinnikkeiden reikien kanssa ja kiinnitä sarjan mukana toimitetut ruuvit löysästi.

Kiinnitä sulkulevyn ruuvit takaisin kortin takaosaan ja kiristä sitten kaikki ruuvit täysin.

### **Liitä nauhakaapeli**

Piirilevylle asennettu nauhatulppa on varustettu kahdella vastinsalvalla. Kun salvat ovat täysin erillään, AD-liitin tulee painaa tiukasti alas paikoilleen, kunnes salvat napsahtavat kiinni.

vastaavalla kololla PCB-liittimessä. Jos näitä ei ole kohdistettu oikein liittimet eivät liity toisiinsa. Huomautus. Kaapeliliitin on varustettu suuntakielekkeellä, jonka on kohdistettava

### **Vaihda yläkansi**

Kiinnitä 10 pozi-ruuvia varoen puristamasta maadoitushihnaa AD-korttia vasten.

### **Alusta ISA One -yksikkö AD asennettuna**

ISA One on alustettava, jotta se tunnistaa AD-kortin lisäämisen.

Kytke virta laitteeseen samalla, kun pidät mitä tahansa etupaneelin kytkintä painettuna. Kun etupaneelin valo syttyy, kytkin voidaan vapauttaa – digitaalinen kortti on nyt aktiivinen.

Tämä on kertaluonteinen toimenpide, ja yksikkö tunnistaa edelleen AD-kortin olemassaolon.

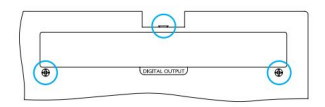

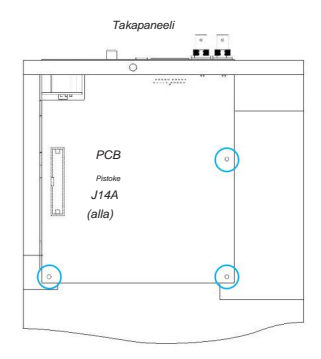

Ylhäältä

## **Asennus – ISA 428/828 MkII -yksiköt**

VAHVISTA, ETTÄ VERKKOVIRTAJOHTO ON POISTETTU LAITTEEN TAKASTA

### **Irrota yläkansi**

Irrota 11 Pozi-ruuvia, jotka kiinnittävät yläkannen yksikön yläosaan ja sivuihin.

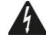

Jos kansi on kiinnitetty runkoon maadoitushihnalla, sitä ei saa poistaa.

### **Poista aihio takapaneelista**

Irrota 2 ristipääruuvia (ympyröity) ja irrota suojalevy. Säilytä nämä ruuvit, koska niitä käytetään digitaalisen kortin kiinnittämiseen takapaneeli.

Suojalevy voidaan heittää pois.

## **Asenna ADN8-kortti**

Aseta kortti yksikköön siten, että sen nauhakaapeli osoittaa kohti PCB-liitintä: J42/J47 (ISA 428/828 MkII).

Kohdista kortin takana olevat kaksi kiinnitysreikää alla olevien kiinnikkeiden reikiin ja kiinnitä löysästi kaksi sarjan mukana toimitettua ruuvia.

Kiinnitä sulkulevyn ruuvit takaisin kortin takaosaan ja kiristä sitten kaikki ruuvit täysin.

Sarjan mukana toimitettu 3. ruuvi asennetaan yläkannen läpi.

### **Liitä nauhakaapeli**

Piirilevylle asennettu nauhatulppa on varustettu kahdella vastinsalvalla. Kun salvat ovat täysin erillään, AD-liitin tulee painaa tiukasti alas paikoilleen, kunnes salvat napsahtavat kiinni.

Pistoke. Jos niitä ei ole kohdistettu oikein, liittimet eivät liity toisiinsa. Huomautus. Kaapeliliitin on varustettu suuntakielekkeellä, jonka on oltava linjassa piirilevyn vastaavan loven kanssa

### **Vaihda yläkansi**

Kiinnitä 11 Pozi-ruuvia varoen puristamasta turvamaadoitushihnaa AD-korttia vasten. Asenna ruuvi yläkannen läpi.

### **Alusta ISA 428/828 MkII -yksikkö AD asennettuna**

ISA 428/828 MkII -yksikkö on alustettava, jotta se tunnistaa AD-kortin lisäämisen.

Kytke virta laitteeseen samalla, kun pidät mitä tahansa etupaneelin kytkintä painettuna. Kun etupaneelin valo syttyy, kytkin voidaan vapauttaa – digitaalinen kortti on nyt aktiivinen.

Tämä on kertaluonteinen toimenpide, ja yksikkö tunnistaa edelleen AD-kortin olemassaolon.

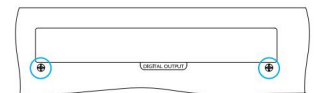

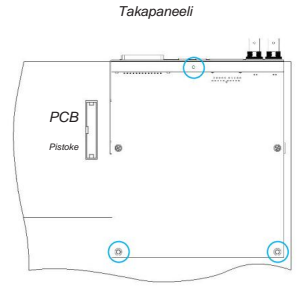

Ylhäältä

# **REDNET-OHJAUS 2**

RedNet Control 2 on Focusriten muokattavissa oleva ohjelmisto Red-, RedNet- ja ISA-liitäntöjen ohjaamiseen ja konfigurointiin. Jokaisen laitteen graafinen käyttöliittymä näyttää: ohjaus- ja toimintoasetukset, signaalimittarit, signaalin reitityksen ja miksauksen.

ADN-liitäntäkortin asennuksen jälkeen ISA-esivahvistimen ääni voidaan lisätä Dante-verkkoon.

### **Ensimmäinen käyttökerta ja laiteohjelmistopäivitykset**

ADN-korttisi saattaa vaatia laiteohjelmistopäivityksen\*, kun se asennetaan ensimmäisen kerran ja kytketään päälle. RedNet Control -sovellus käynnistää ja käsittelee laiteohjelmistopäivitykset automaattisesti.

esivahvistin tai tietokone, jossa RedNet Control on käynnissä, tai katkaisemalla jommankumman yhteyden verkosta. \*On tärkeää, että laiteohjelmiston päivitystä ei keskeytetä – joko katkaisemalla ISA:n virta

Ajoittain Focusrite julkaisee RedNet-laiteohjelmistopäivityksiä RedNet Controlin uusissa versioissa. Suosittelemme pitämään kaikki Focusrite Pro -laitteet ajan tasalla uusimmalla laiteohjelmistoversiolla, joka toimitetaan jokaisen uuden RedNet Control -version mukana.

## **ISA ADN2/8 GUI**

ADN-liitäntäkorttien laiteikkunat näkyvät alla:

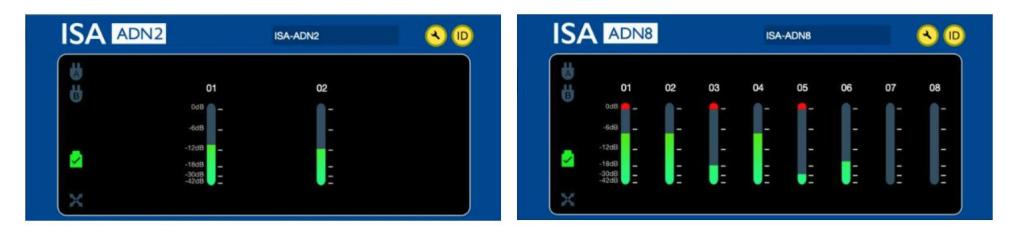

ADN2 graafinen käyttöliittymä ADN8 graafinen käyttöliittymä

Jokainen näyttö näyttää kunkin kanavan äänitason. Täydellä asteikolla 0 dBFS ilmaistaan punaisella pylvässegmentillä jokaisessa tasomittarissa.

## **Tilakuvakkeet**

Verkon tilakuvakkeet näkyvät laiteikkunan vasemmassa reunassa:

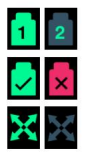

Verkot – Jokainen palaa, jos kelvollinen yhteys on olemassa

Lukittu – Laite on onnistuneesti lukittu verkkoon (muuttuu punaiseksi ristiksi, jos sitä ei ole lukittu)

Network Master – Palaa, jos yksikkö on verkon isäntä

## **ID (tunniste)**

Napsauta ID-kuvaketta

(ID) tunnistaa ohjattavan laitteen vilkkumalla sen etupaneelin "Lock" LED -valoa.

### **RedNet Control – Työkalut-valikko**

**a** avaa Järjestelmäasetukset-ikkunan. Napsauta työkalukuvaketta

AD-kortin laitteisto- ja laiteohjelmistotiedot sekä nykyiset verkko- ja synkronointiasetukset näkyvät ikkunan vasemmassa ruudussa:

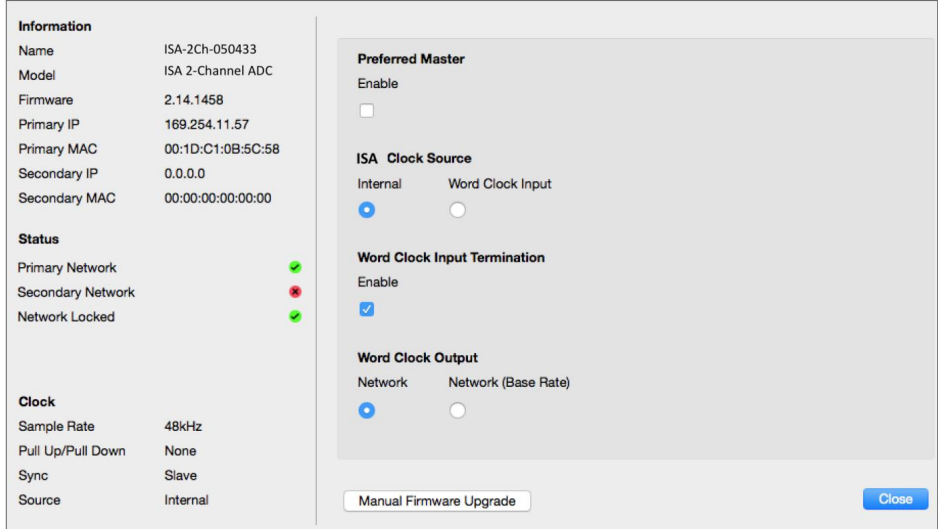

**Preferred Master** – ADN2/8 AD-kortti lukittuu automaattisesti kelvolliseen Network Grand Masteriin Dante-yhteyden kautta. Vaihtoehtoisesti Preferred Master voidaan ottaa käyttöön niin, että siitä tulee verkon suurmestari.

Jos useammalla kuin yhdellä laitteella on Preferred Master -asetus asetettu, laite, jolla on pienin MAC-osoite, on valittu suurmestarina.

**ISA-kellon lähde** – Valitse jompikumpi:

- Sisäinen Aseta etupaneelin Kellonvalintakytkimellä
- Sanakellon syöttö

Katso myös huomautus 1 sivulla 6.

**Word Clock Input Termination** – Päättää sanakellotulon BNC:n 75ÿ:lla.

Lopetus tulee ottaa käyttöön, jos ADN-kortti on Word Clock -ketjun viimeinen laite.

**Sanakellon lähtö** – Valitse jompikumpi:

- Verkko Lähtö vastaa verkon nopeutta
- Verkko (perusnopeus) 44,1 kHz tai 48 kHz riippuen siitä, kumpi monikerta on valittu

### **HUOMAUTUKSIA**

## **1. Ulkoinen kellotulo – yksikköerot**

Tapa, jolla ISA One, Two ja 428 MkII -yksiköt reagoivat ulkoiseen kellovalintaan, vaihtelee hieman yksikön versiosta riippuen.

Aiemmissa laitteissa EXT-kellon tulovaihtoehdot sisältävät **256X-** asetuksen **Danten kelloasetuksen** sijaan myöhemmissä laitteissa.

Kaikki ISA 828 MkII -yksiköt ovat 'Dante Clock' -versiota.

### **Etupaneelit merkitty 256X**

Etupaneelin EXT LED-merkkivalot seuraavat valittua nopeutta vain, jos muutos tehdään etupaneelin kytkimellä. Jos ulkoista kelloa muutetaan verkon kautta, etupaneelin LED-valo ei päivity ja LOCK-LED alkaa vilkkua.

Huomaa, että laite toimii edelleen oikein – se noudattaa edelleen RNC2- tai etupaneelin kytkimen valintaa – mutta se ei päivitä etupaneelin ilmaisua.

Kun etupaneelista tehdään muutos, yksikkö vaihtaa aina sen mukaan, mikä olisi seuraava valinta. Esimerkki: jos etupaneeli on asetettu arvoon 48k ja asetukseksi muutetaan 44,1k RNC2:n kautta, 88,2k on edelleen seuraava näytetaajuus, joka valitaan painamalla etupaneelin painiketta. Tämä käyttäytyminen on sama synkronointilähteelle.

### **Etupaneeleissa merkitty Dante Clock**

Uudemmissa laitteissa EXT-LED-valot osoittavat aina oikean asetuksen riippumatta siitä, onko muutoksia tehty etupaneelista tai verkon kautta.

## **2. Asynkroniset kellotulot**

ISA ADN2:ssa ja ADN8:ssa, jos ulkoista Word Clockia, joka on asynkroninen Grand Masterin kanssa, käytetään Dante Networkin ollessa liitettynä, ulostuloissa esiintyy äänihäiriöitä. Tämä voidaan ratkaista katkaisemalla verkko tai sijoittamalla ISA ADN2/ADN8 toiseen verkkoon/ aliverkkoon.

# **SUORITUSKYKY JA TEKNISET TIEDOT**

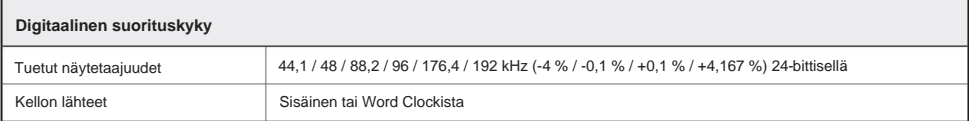

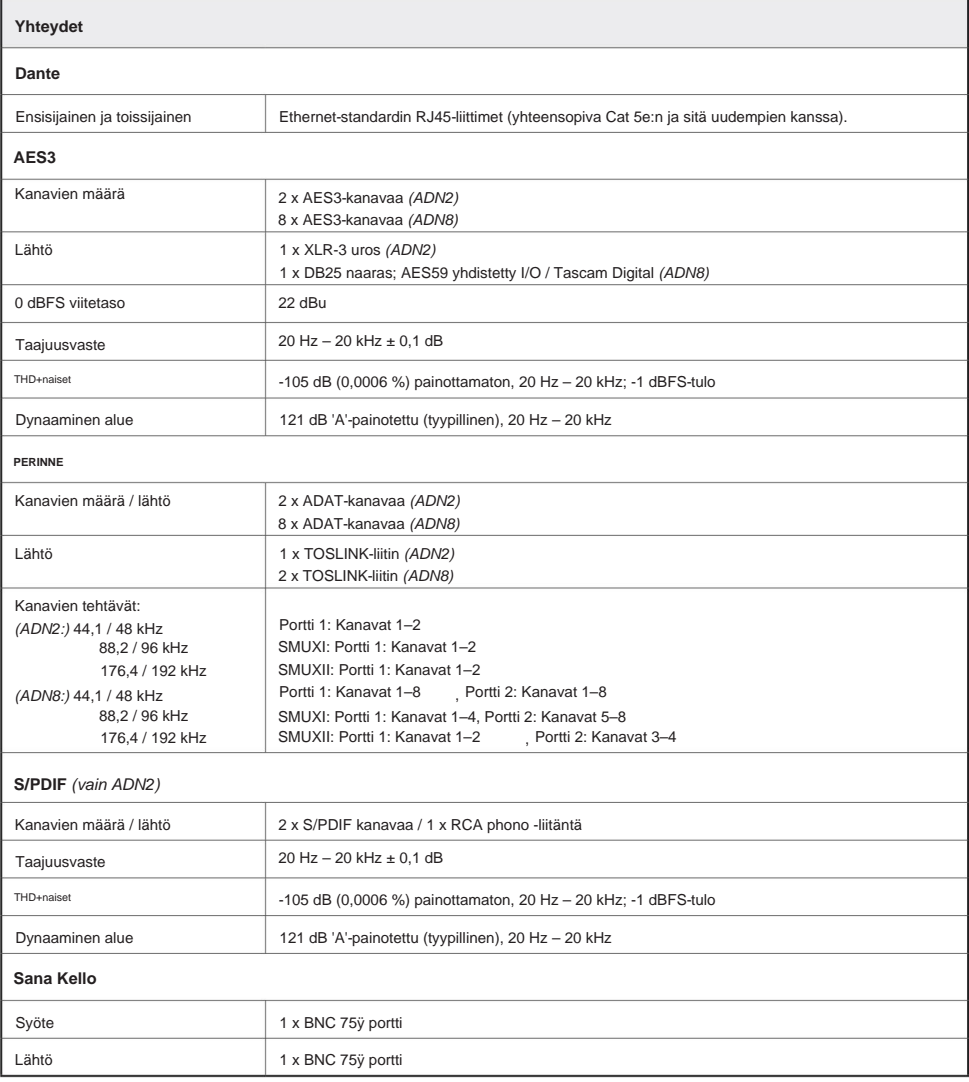

## **Focusrite Pron takuu ja huolto**

Kaikki Focusrite-tuotteet on valmistettu korkeimpien standardien mukaan, ja niiden tulee tarjota luotettavaa suorituskykyä useiden vuosien ajan kohtuullisessa hoidossa, käytössä, kuljetuksessa ja varastoinnissa.

Useimmissa takuun alaisena palautetuissa tuotteissa ei ole havaittu lainkaan vikoja. Välttääksesi tarpeettomia hankaluuksia tuotteen palauttamisesta, ota yhteyttä Focusrite-tukeen.

Jos tuotteessa ilmenee valmistusvirhe 3 vuoden kuluessa alkuperäisestä ostopäivästä, Focusrite varmistaa, että tuote korjataan tai vaihdetaan veloituksetta.

Valmistusvirhe määritellään virheeksi tuotteen toiminnassa Focusriten kuvailemalla ja julkaisemalla. Valmistusvirhe ei sisällä vahinkoa, joka on aiheutunut oston jälkeisestä kuljetuksesta, varastoinnista tai huolimattomasta käsittelystä eikä väärinkäytöstä.

Vaikka tämän takuun myöntää Focusrite, takuuvelvoitteet täyttää sen maan jälleenmyyjä, josta ostit tuotteen.

## Jos sinun on otettava yhteyttä jälleenmyyjään takuuongelmasta tai takuun ulkopuolisesta maksullisesta korjauksesta, käy osoitteessa [www.focusrite.com/distributors](http://www.focusrite.com/distributors)

Jakelija neuvoo sitten asianmukaisesta menettelystä takuuongelman ratkaisemiseksi. Joka tapauksessa on tarpeen toimittaa jakelijalle kopio alkuperäisestä laskusta tai varastokuitista. Jos et pysty esittämään ostokuittia suoraan, ota yhteyttä jälleenmyyjään, jolta ostit tuotteen, ja yritä saada ostokuitti heiltä.

Huomaa, että jos ostat Focusrite-tuotteen asuin- tai liiketoimintamaasi ulkopuolelta, sinulla ei ole oikeutta pyytää paikallista Focusrite-jälleenmyyjää noudattamaan tätä rajoitettua takuuta, vaikka voit pyytää takuun ulkopuolista maksullista korjausta.

Tämä rajoitettu takuu tarjotaan ainoastaan valtuutetulta Focusrite-jälleenmyyjältä ostetuille tuotteille (jälleenmyyjäksi, joka on ostanut tuotteen suoraan Focusrite Audio Engineering Limitediltä Iso-Britanniassa tai yhdeltä sen valtuutetulta jälleenmyyjältä Yhdistyneen kuningaskunnan ulkopuolella). Tämä takuu on ostomaan lakisääteisten oikeuksien lisäksi.

## **Tuotteesi rekisteröinti**

Saadaksesi pääsyn Dante Virtual Soundcardiin, rekisteröi tuotteesi osoitteessa: [www.focusrite.com/register](http://www.focusrite.com/register)

## **Asiakastuki ja yksikköhuolto**

Voit ottaa yhteyttä RedNet-asiakastukitiimiimme ilmaiseksi:

Sähköposti: [proaudiosupport@focusrite.com](mailto:proaudiosupport%40focusrite.com?subject=)

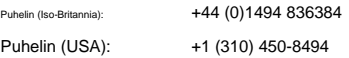

#### **Ongelmien karttoittaminen**

Jos sinulla on ongelmia ISA ADN2/8:n kanssa, suosittelemme, että vierailet ensimmäisen kerran Support Answerbase -palvelussamme osoitteessa [www.focusrite.com/answerbase](http://www.focusrite.com/answerbase)